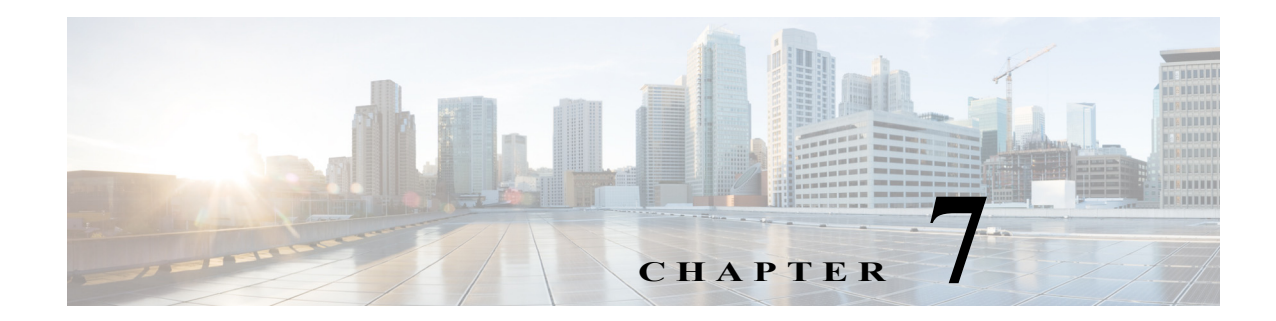

# **Setting Up Cisco Unified IP Phones using SIP**

Session Initiation Protocol (SIP) registrar functionality in Cisco IOS software is an essential part of Cisco Unified SIP Survivable Remote Site Telephony (SRST). According to RFC 3261, a SIP registrar is a server that accepts Register requests and is typically collocated with a proxy or redirect server. A SIP registrar may also offer location services.

## **Contents**

 $\mathbf I$ 

- [Prerequisites for Configuring the SIP Registrar, page 165](#page-0-0)
- **•** [Restrictions for Configuring the SIP Registrar, page 165](#page-0-1)
- **•** [Information About Configuring the SIP Registrar, page 165](#page-0-2)
- **•** [How to Configure the SIP Registrar, page 166](#page-1-0)
- **•** [Where to Go Next, page 180](#page-15-0)

## <span id="page-0-0"></span>**Prerequisites for Configuring the SIP Registrar**

Complete the prerequisites documented in the "Prerequisites for Configuring Cisco Unified SIP SRST" section on page 9 section in "Cisco Unified SRST Feature Overview" section on page 1.

## <span id="page-0-1"></span>**Restrictions for Configuring the SIP Registrar**

See the restrictions documented in the "Restrictions for Configuring Cisco Unified SIP SRST" section on page 10 section in "Cisco Unified SRST Feature Overview" section on page 1.

# <span id="page-0-2"></span>**Information About Configuring the SIP Registrar**

Cisco Unified SIP SRST provides backup to an external SIP call control (IP-PBX) by providing basic registrar and call handling services. These services are used by a SIP IP phone in the event of a WAN connection outage when the SIP phone is unable to communicate with its primary SIP proxy. The Cisco Unified SIP SRST device also provides PSTN gateway access for placing and receiving PSTN calls.

Cisco Unified SIP SRST works for the following types of calls:

Ι

- **•** Local SIP IP phone to local SIP phone, if the main proxy is unavailable.
- **•** Additional services like class of restriction (COR) for local SIP IP phones to the outgoing PSTN. For example, to block outgoing 1-900 numbers.

## <span id="page-1-0"></span>**How to Configure the SIP Registrar**

This section contains the following procedures:

- **•** [Configuring the SIP Registrar, page 166](#page-1-1) (required)
- **•** [Configuring Backup Registrar Service to SIP Phones, page 168](#page-3-0) (required)
- **•** [Configuring Backup Registrar Service to SIP Phones \(Using Optional Commands\), page 172](#page-7-0) (optional)
- **•** [Verifying SIP Registrar Configuration, page 175](#page-10-0) (optional)
- **•** [Verifying Proxy Dial-Peer Configuration, page 177](#page-12-0) (optional)

### <span id="page-1-1"></span>**Configuring the SIP Registrar**

The local SIP gateway that becomes the SIP registrar acts as a backup SIP proxy and accepts SIP Register messages from SIP phones. It becomes a location database of local SIP IP phones.

A registrar accepts SIP Register requests and dynamically builds VoIP dial peers, allowing the Cisco IOS voice gateway software to route calls to SIP phones.

If a SIP Register request has a Contact header that includes a DNS address, the Contact header is resolved before the contact is added to the SIP registrar database. This is done because during a WAN failure (and the resulting Cisco Unified SIP SRST functionality), DNS servers may not be available.

SIP registrar functionality is enabled with the following configuration. By default, Cisco Unified SIP SRST is not enabled and cannot accept SIP Register messages. The following configuration must be set up to accept incoming SIP Register messages.

#### **SUMMARY STEPS**

- **1. enable**
- **2. configure terminal**
- **3. voice service voip**
- **4.** allow-connections sip to sip
- **5. sip**
- **6. registrar server** [**expires** [**max** *sec*] [**min** *sec*]]

#### **7. end**

#### **DETAILED STEPS**

 $\mathbf{I}$ 

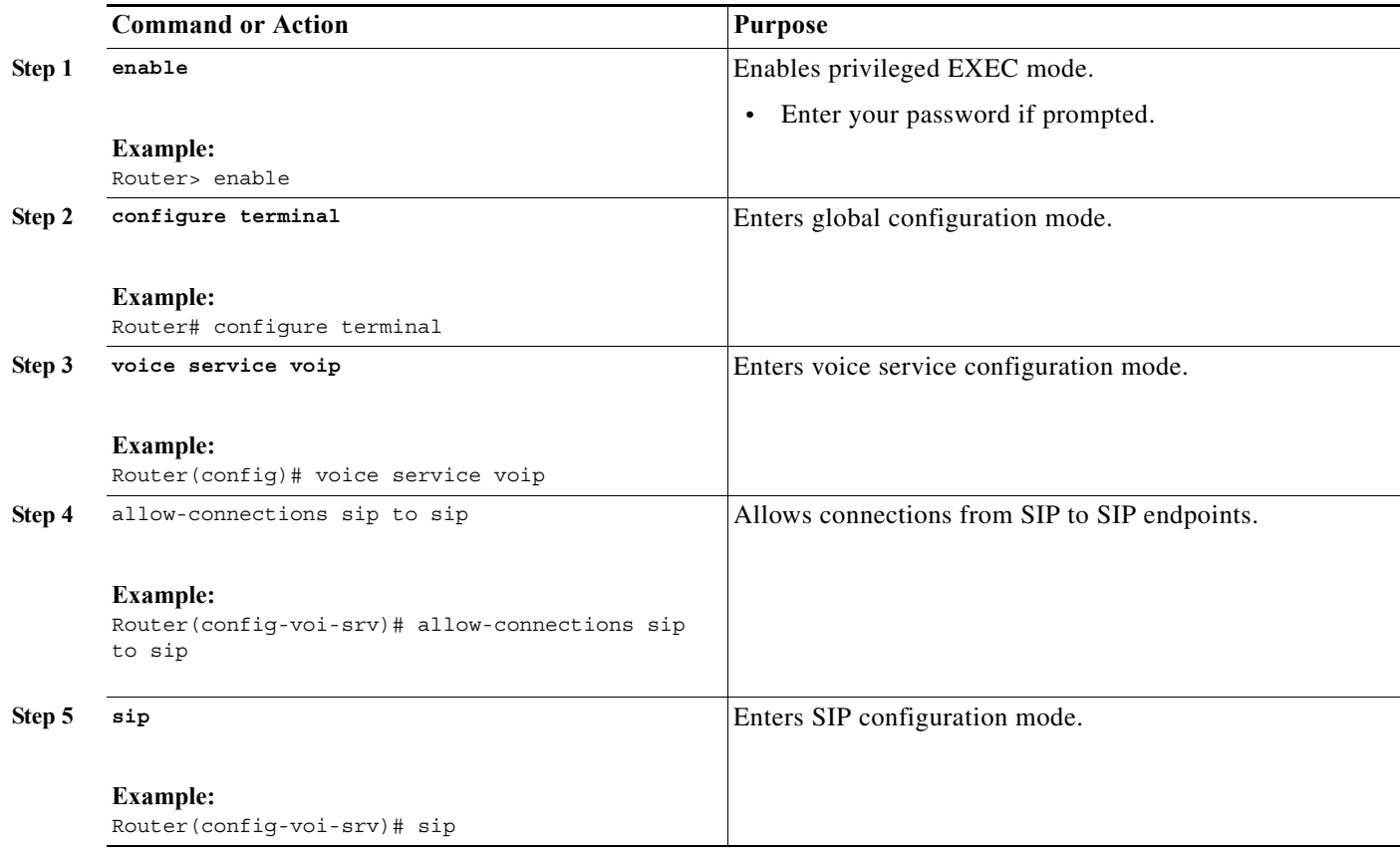

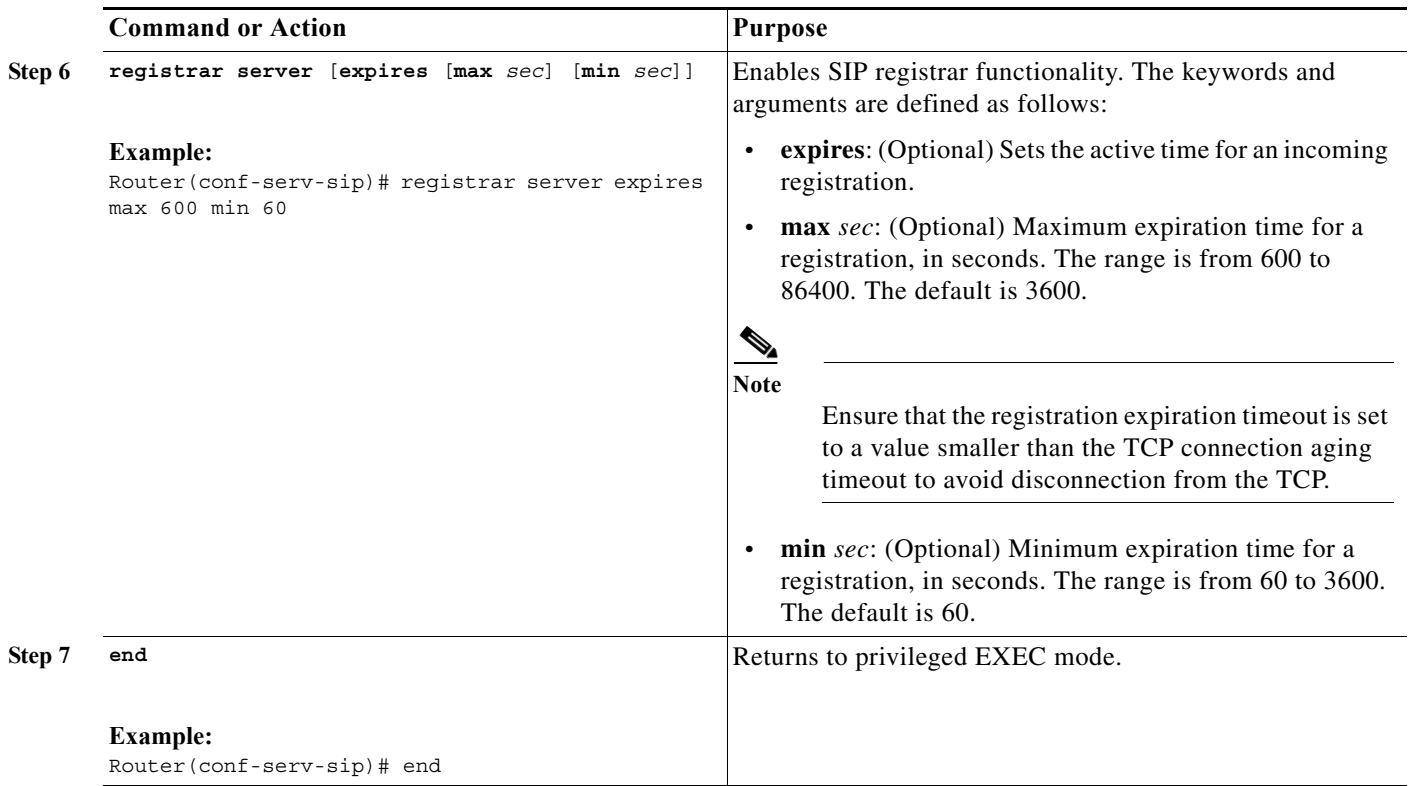

#### **What to Do Next**

For incoming SIP Register messages to be successfully accepted, users must also set up a voice register pool. See the ["Configuring Backup Registrar Service to SIP Phones" section on page 168](#page-3-0).

### <span id="page-3-0"></span>**Configuring Backup Registrar Service to SIP Phones**

Backup registrar service to SIP IP phones can be provided by configuring a voice register pool on SIP gateways. The voice register pool configuration provides registration permission control and can also be used to configure some dial-peer attributes that are applied to the dynamically created VoIP dial peers when SIP phone registrations match the pool. The following call types are supported:

- **•** SIP IP phone to or from:
	- **–** Local PSTN
	- **–** Local analog FXS phones
	- **–** Local SIP IP phone

The commands in the configuration below provide registration permission control and set up a basic voice register pool. The pool gives users control over which registrations are accepted by a Cisco Unified SIP SRST device and which can be rejected. Registrations that match this pool create VoIP SIP dial peers with the dial-peer attributes set to these configurations. Although only the **id** command is mandatory, this configuration example shows basic functionality.

For command-level information, see the appropriate command page in [Cisco Unified SRST and Cisco](http://www.cisco.com/en/US/docs/voice_ip_comm/cusrst/command/reference/srstcr.html)  [Unified SIP SRST Command Reference \(All Versions\).](http://www.cisco.com/en/US/docs/voice_ip_comm/cusrst/command/reference/srstcr.html)

ן

#### **Prerequisites**

The SIP registrar must be configured before a voice register pool is set up. See the "Configuring the [SIP Registrar" section on page 166](#page-1-1) for complete instructions.

#### **Restrictions**

- **•** The **id** command identifies the individual SIP IP phone or sets of SIP IP phones that are to be configured. Thus, the **id** command configured in Step 5 is required and must be configured before any other voice register pool commands. When the **mac** *address* keyword and argument are used, the IP phone must be in the same subnet as that of the router's LAN interface, such that the phone's MAC address is visible in the router's Address Resolution Protocol (ARP) cache. Once a MAC address is configured for a specific voice register pool, remove the existing MAC address before changing to a new MAC address.
- **•** Proxy dial peers are autogenerated dial peers that route all calls from the PSTN to Cisco Unified SIP SRST. When a SIP phone registers to Cisco Unified SIP SRST and the **proxy**  command is enabled, two dial peers are automatically created. The first dial peer routes to the proxy, and the second (or fallback) dial peer routes to the SIP phone. The same functionality can also be achieved with the appropriate creation of static dial peers (manually creating dial peers that point to the proxy). Proxy dial peers can be monitored to one proxy IP address, only. That is, only one proxy from a voice registration pool can be monitored at a time. If more than one proxy address needs to be monitored, you must manually create and configure additional dial peers.

**Note** To monitor SIP proxies, the **call fallback active** command must be configured, as described in Step 3.

#### **SUMMARY STEPS**

 $\mathbf I$ 

- **1. enable**
- **2. configure terminal**
- **3. call fallback active**
- **4. voice register pool** *tag*
- **5. id** {**network** *address* **mask** *mask* | **ip** *address* **mask** *mask* | **mac** *address*}
- **6. preference** *preference-order*
- **7. proxy** *ip-address* [**preference** *value*] [**monitor probe** {**icmp-ping** | **rtr**} [*alternate-ip-address*]]
- **8. voice-class codec** *tag*
- **9. application** *application-name*
- **10. end**

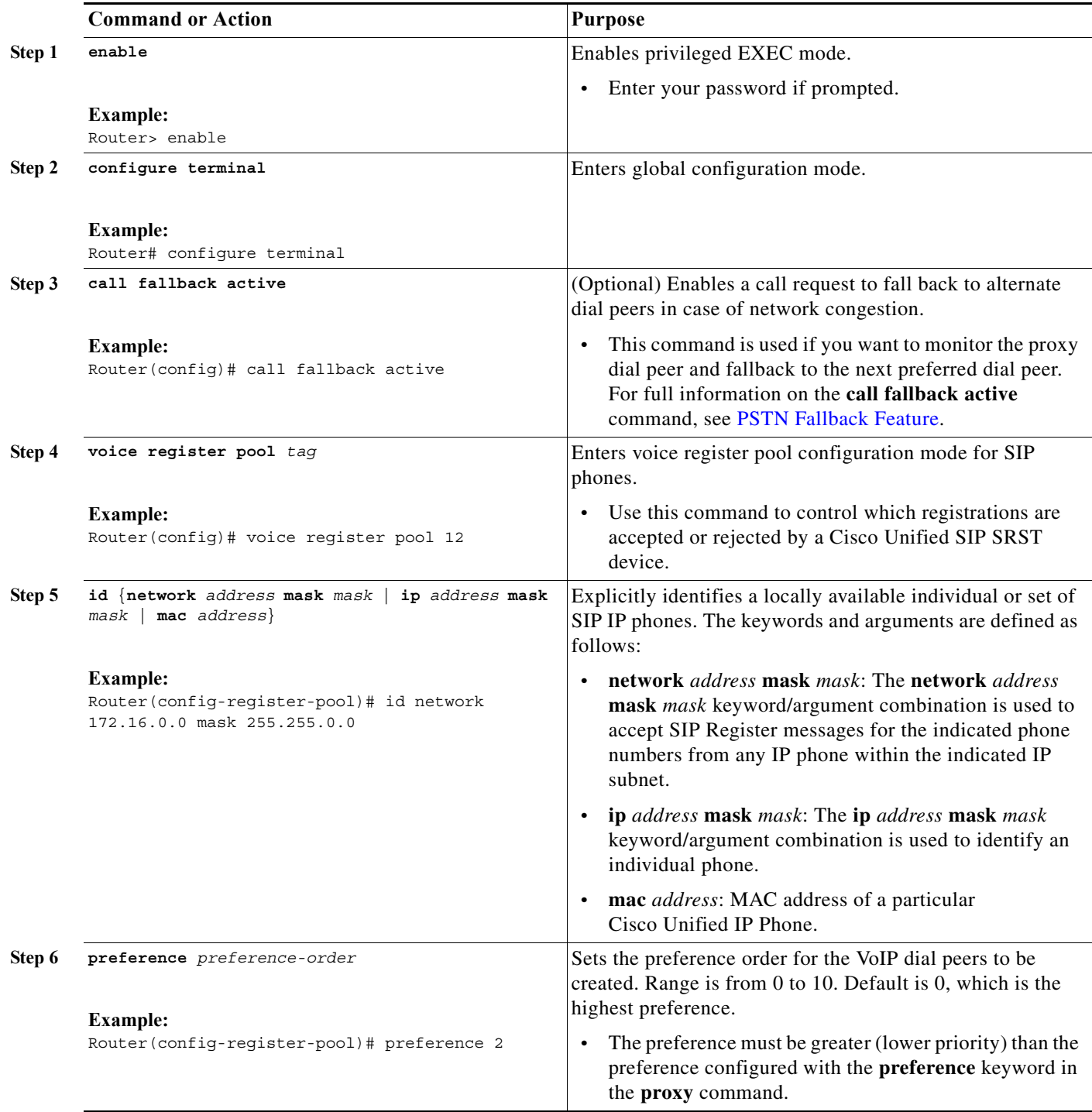

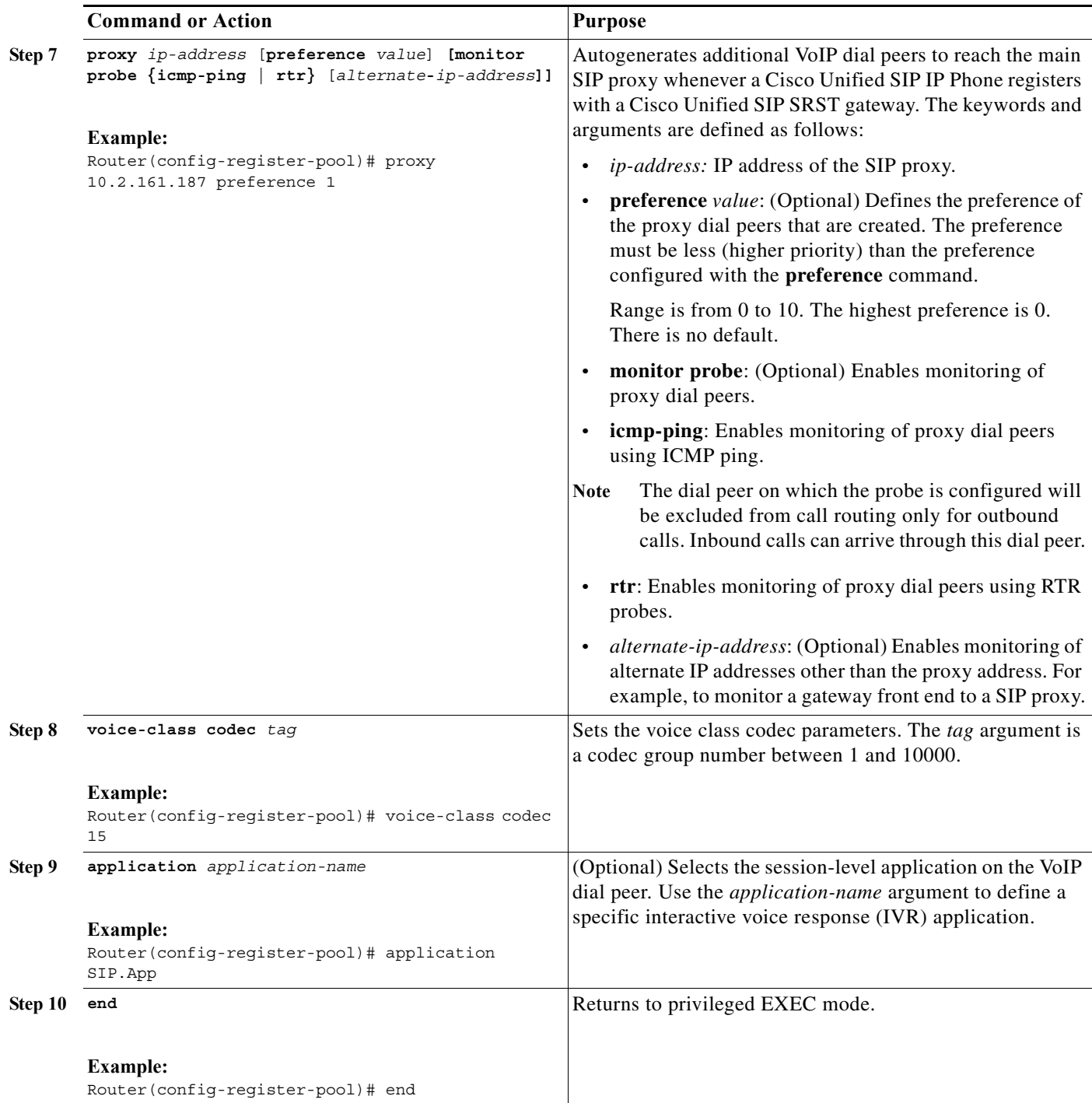

#### **What to Do Next**

 $\overline{\phantom{a}}$ 

There are several more voice register pool commands that add functionality, but that are not required. See the ["Configuring Backup Registrar Service to SIP Phones \(Using Optional Commands\)" section on](#page-7-0)  [page 172](#page-7-0) for these commands.

ן

### <span id="page-7-0"></span>**Configuring Backup Registrar Service to SIP Phones (Using Optional Commands)**

The prior configurations set up a basic voice register pool. The configuration in this procedure adds optional attributes to increase functionality.

#### **Prerequisites**

- **•** Prerequisites as described in the ["Configuring Backup Registrar Service to SIP Phones" section on](#page-3-0)  [page 168.](#page-3-0)
- **•** Configuration of the required commands as described in the ["Configuring Backup Registrar Service](#page-3-0)  [to SIP Phones" section on page 168](#page-3-0).
- Before configuring the 'alias' command, translation rules must be set using the translate-outgoing (voice register pool) command.

#### **SUMMARY STEPS**

- **1. enable**
- **2. configure terminal**
- **3. voice register pool** *tag*
- **4. translation-profile outgoing** *profile-tag*
- **5. alias** *tag pattern* **to** *target* [**preference** *value*]
- **6. cor** {**incoming** | **outgoing**} *cor-list-name* {*cor-list-number starting-number* [ *ending-number*] | *default}*
- **7. incoming called-number** [*number*]
- **8. number** *tag number-pattern* {**preference** *value*} [**huntstop**]
- **9. dtmf-relay** [**cisco-rtp**] [**rtp-nte**] [**sip-notify**]
- **10. end**

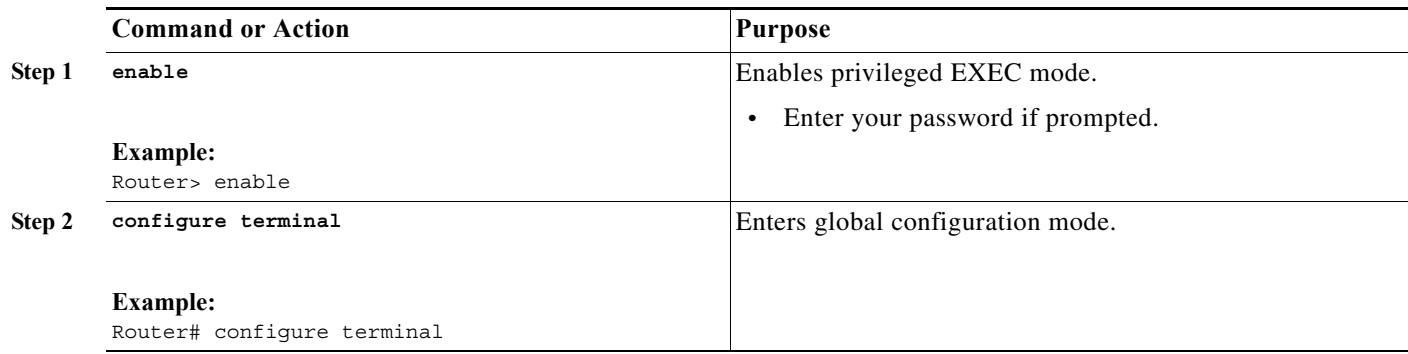

 $\Gamma$ 

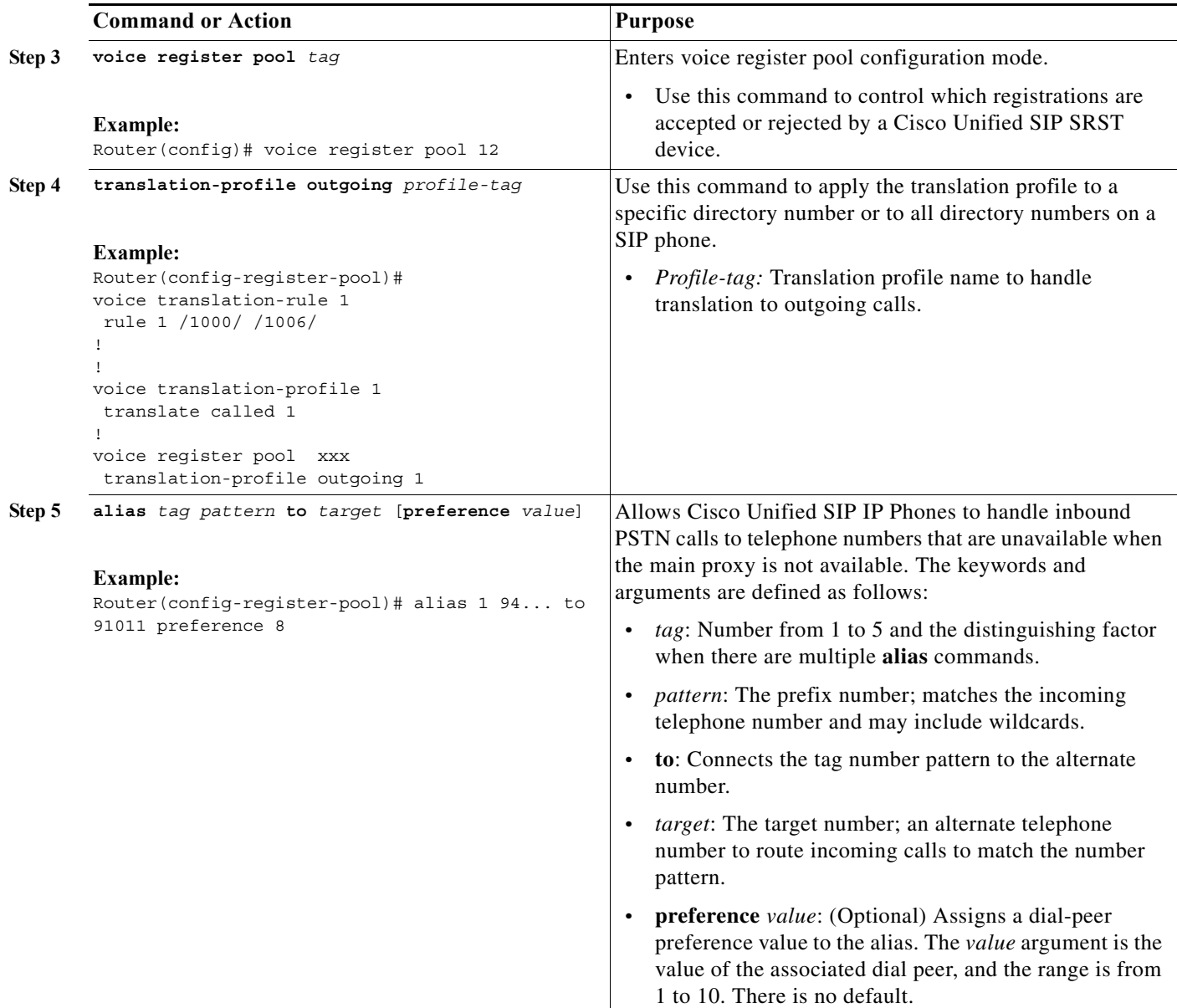

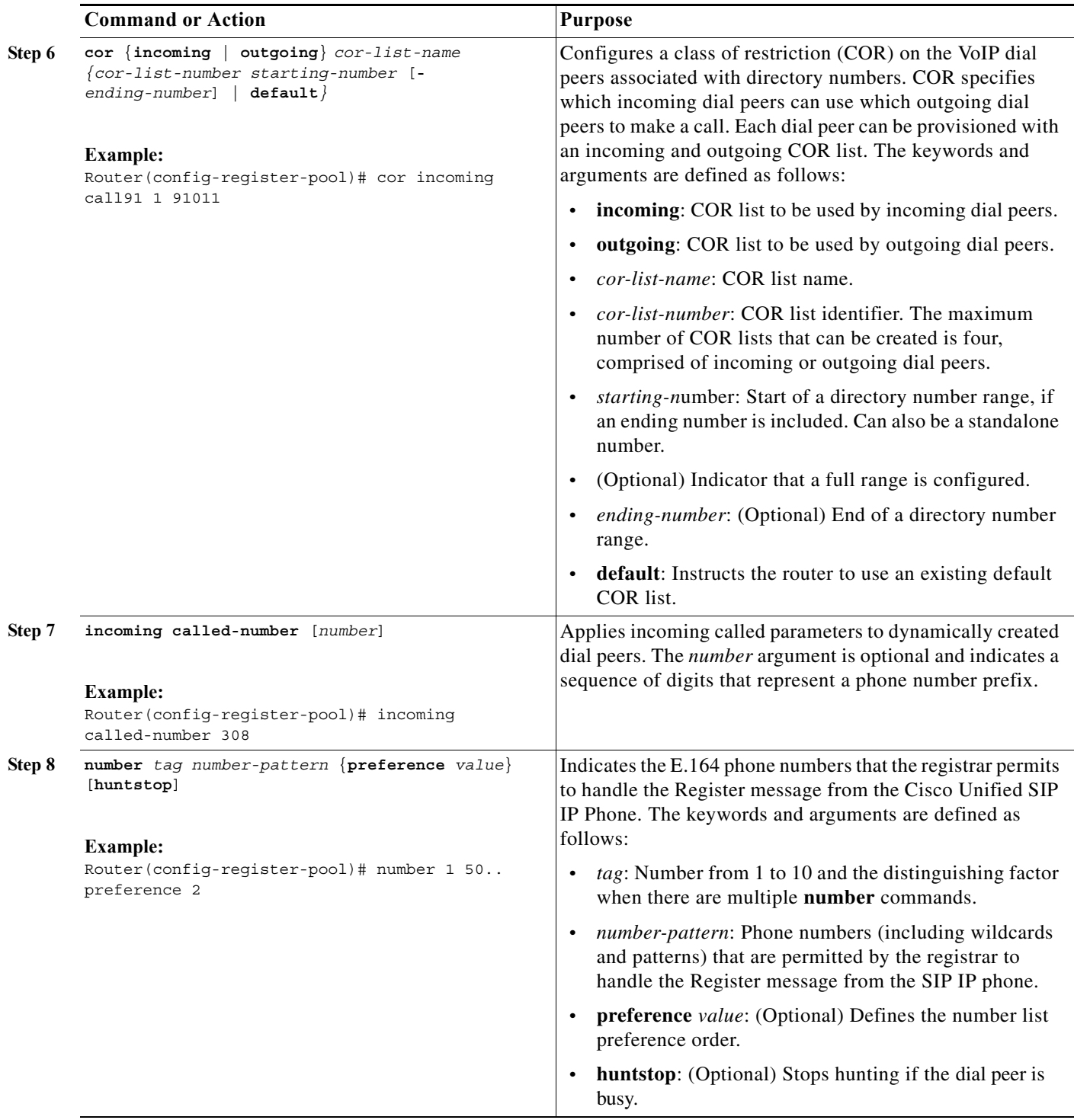

 $\blacksquare$ 

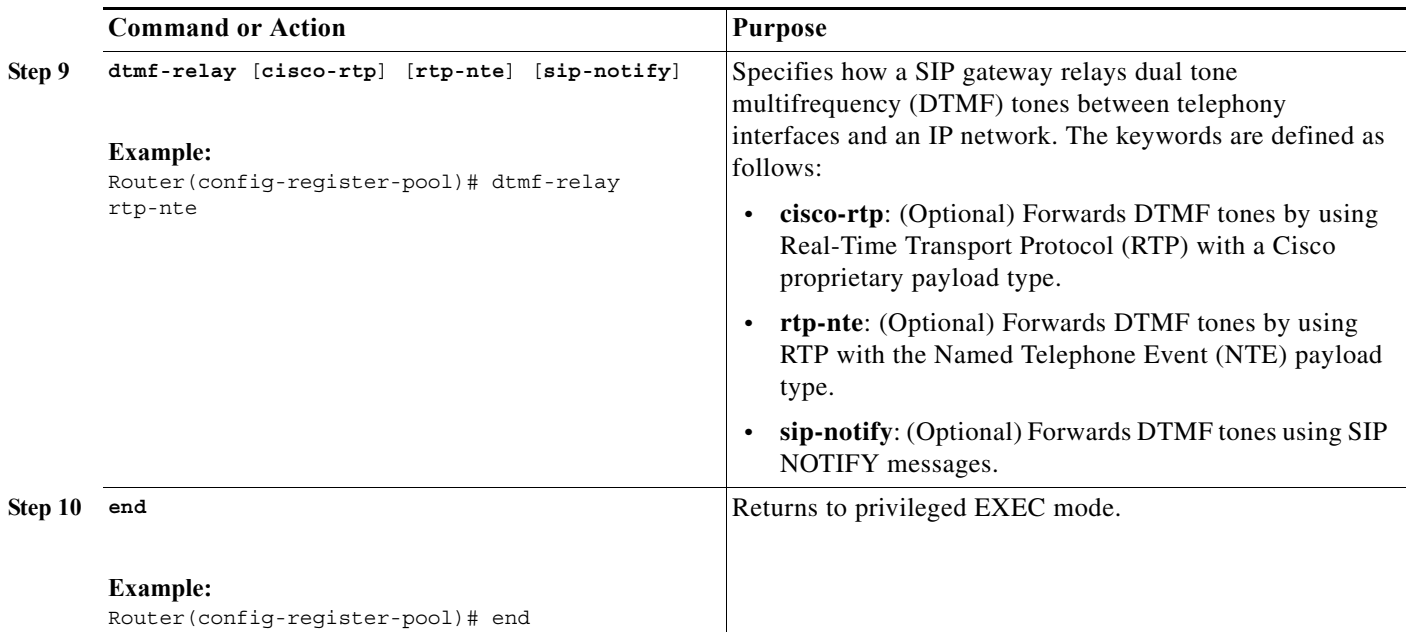

#### **Examples**

The following partial output from the **show running-config** command shows that voice register pool 12 is configured to accept all registrations from SIP IP phones with extension number 50xx from the 172.16.0.0/16 network. Autogenerated dial peers for registrations that match pool 12 have attributes configured in this pool.

```
.
.
.
voice register pool 12 
id network 172.16.0.0 mask 255.255.0.0
number 1 50.. preference 2
 application SIP.app
 preference 2
 incoming called-number 
 cor incoming allowall default
 translate-outgoing called 1
 voice-class codec 1
.
.
.
```
### <span id="page-10-0"></span>**Verifying SIP Registrar Configuration**

To help you troubleshoot a SIP registrar and voice register pool, perform the following steps.

#### **SUMMARY STEPS**

 $\mathbf I$ 

- **1.** debug voice register errors
- **2.** debug voice register events
- **3.** show sip-ua status registrar

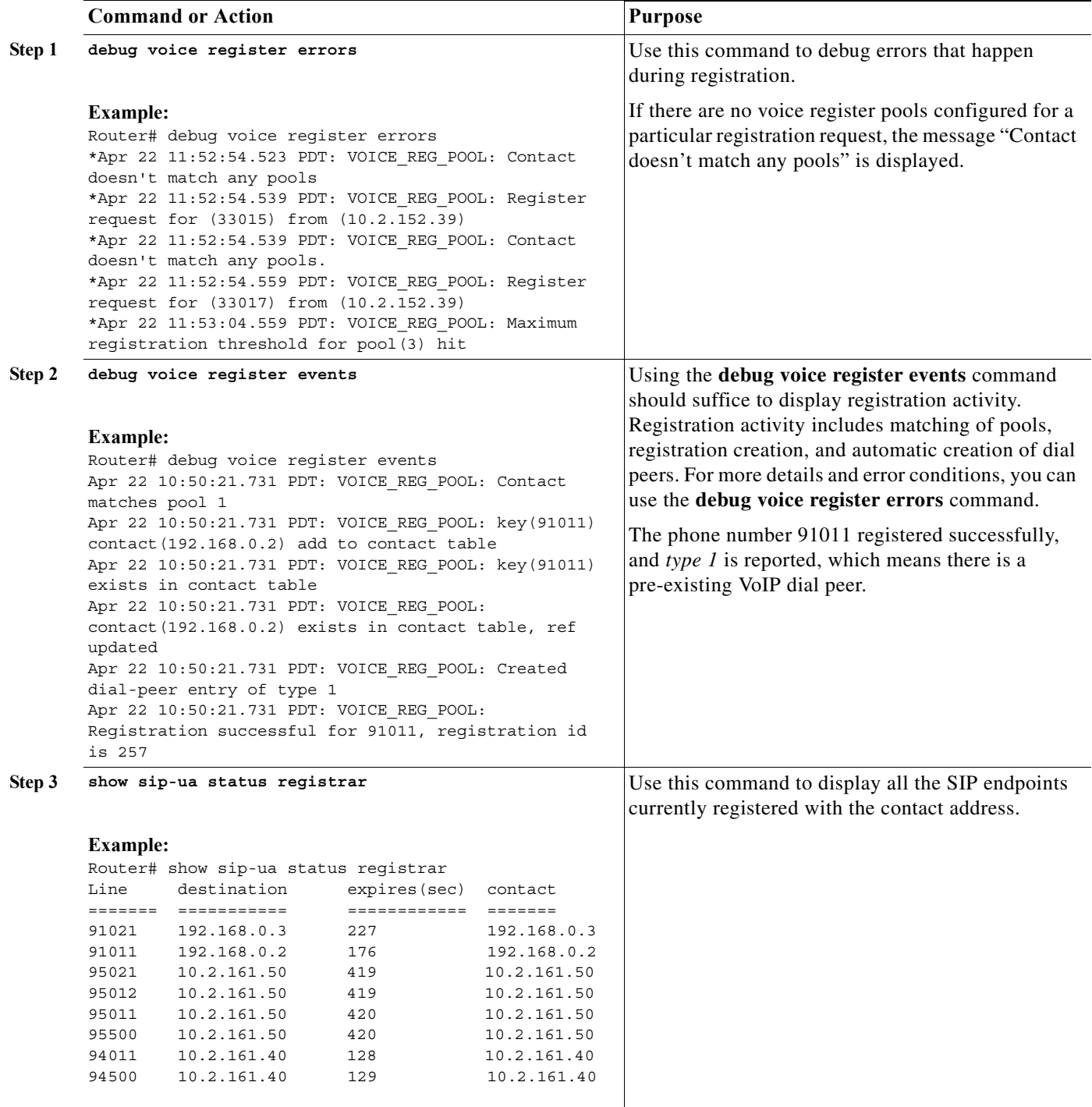

## <span id="page-12-0"></span>**Verifying Proxy Dial-Peer Configuration**

To use the **icmp-ping** keyword with the **proxy** command to assist in troubleshooting proxy dial peers, perform the following steps.

#### **SUMMARY STEPS**

 $\overline{\phantom{a}}$ 

- **1. configure terminal**
- **2. voice register pool** *tag*
- **3. proxy** *ip-address* [**preference** *value*] [**monitor probe** {**icmp-ping** | **rtr**} [*alternate-ip-address*]]
- **4. end**
- **5. show voice register dial-peers**
- **6. show dial-peer voice**

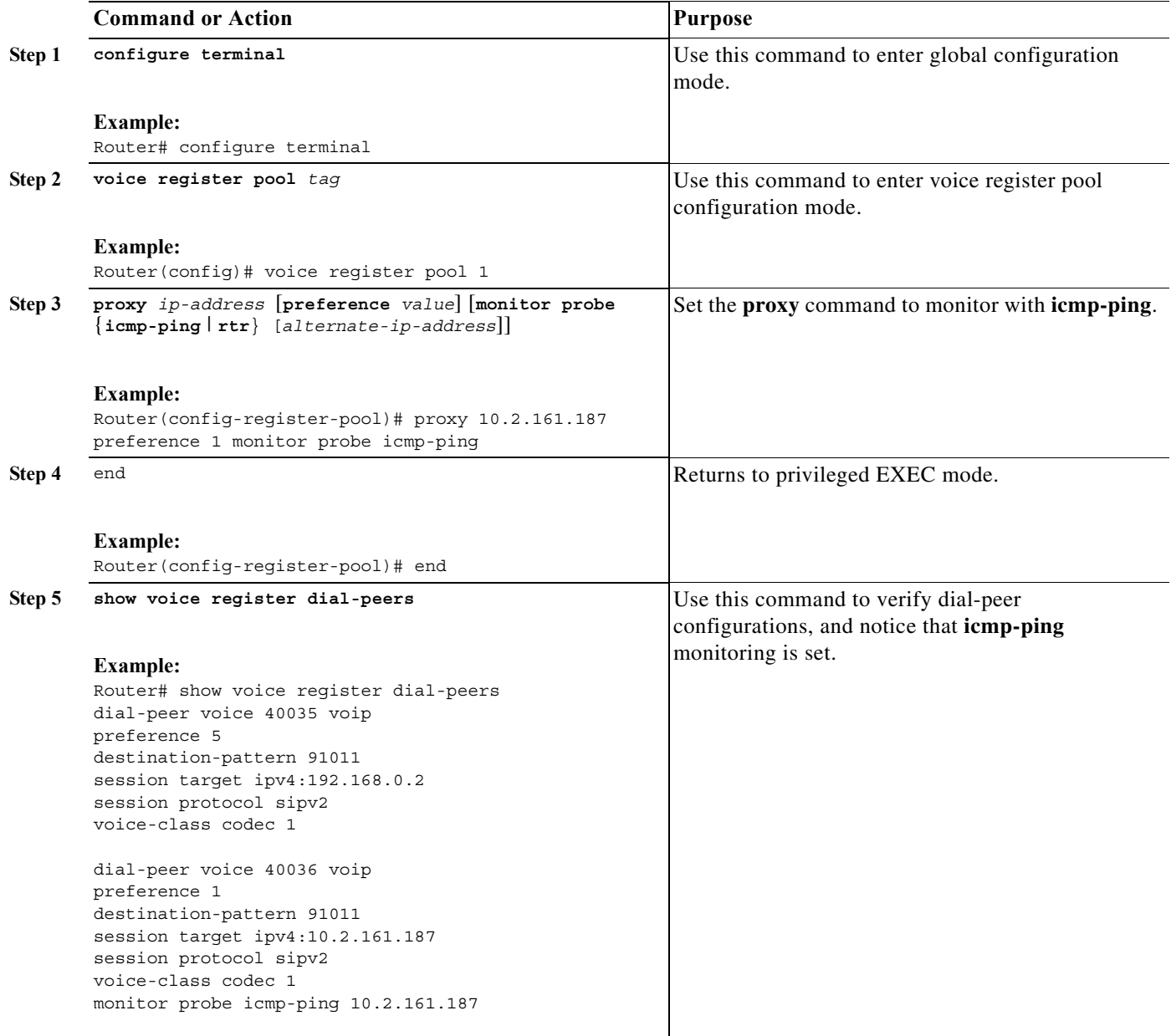

 $\Gamma$ 

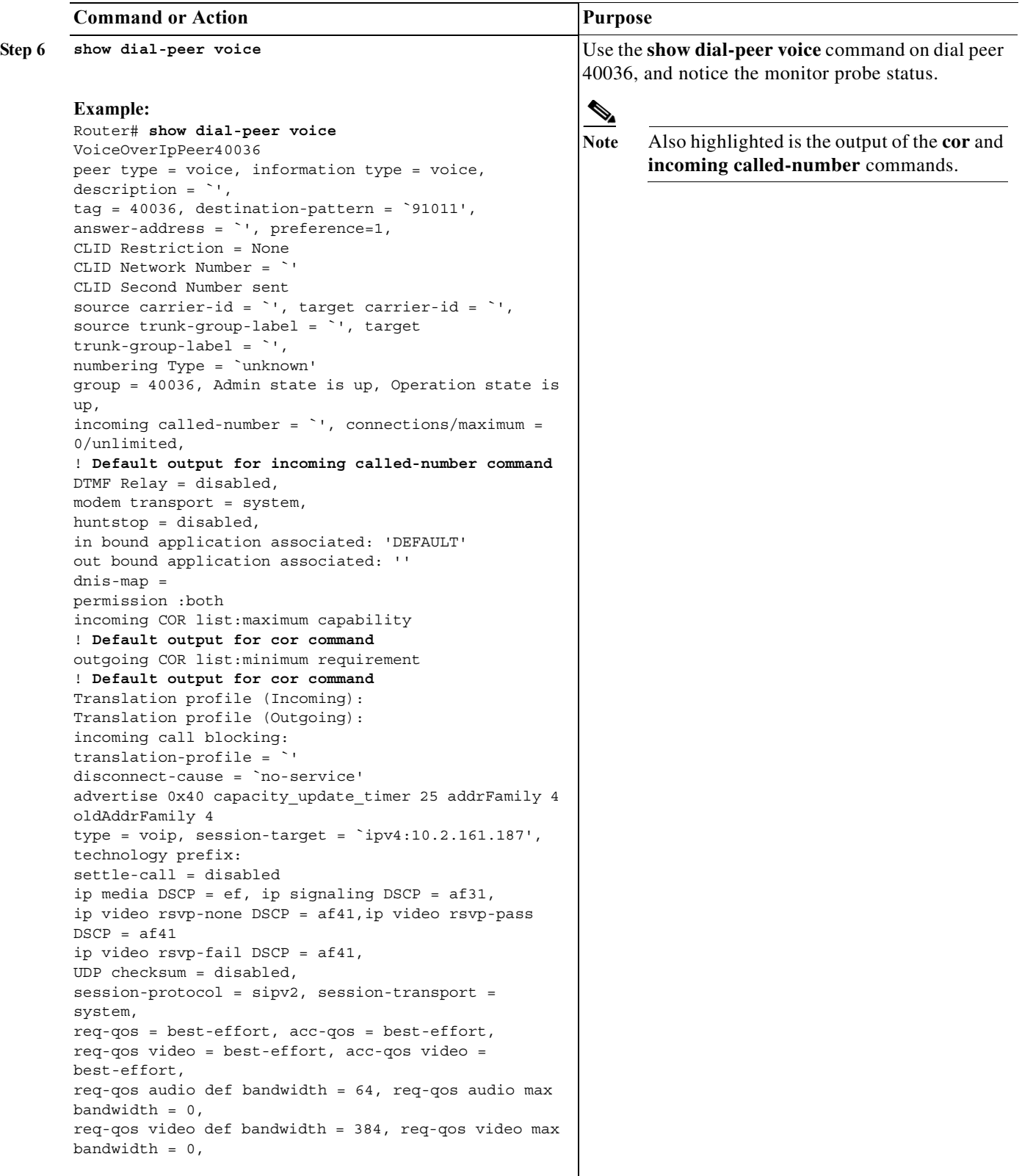

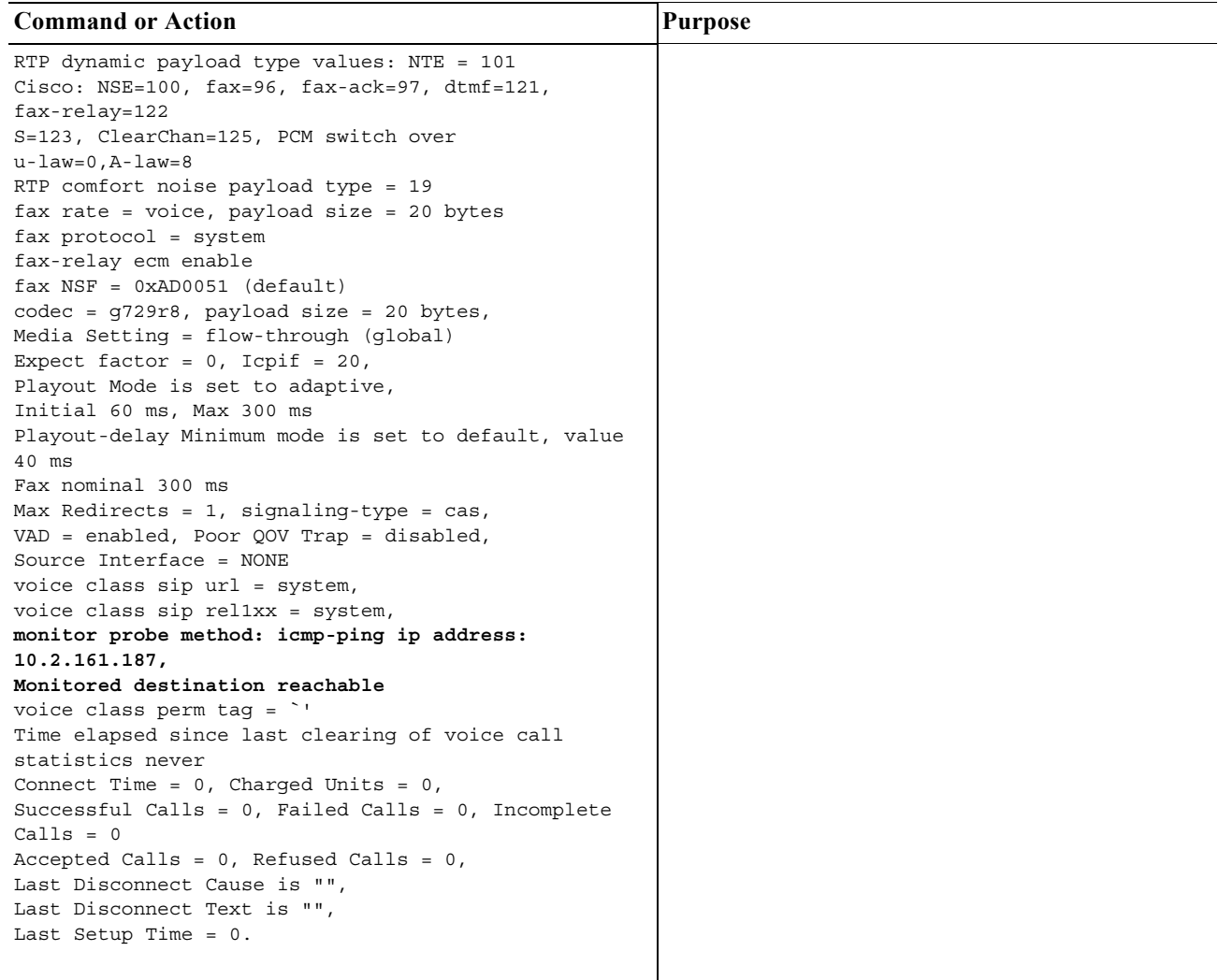

# <span id="page-15-0"></span>**Where to Go Next**

The next step is configuring incoming and outgoing calls for Cisco Unified SRST. For more information, see the "Configuring Call Handling" section on page 183.

For additional information, see the "Additional References" section on page 29 in the "Cisco Unified SRST Feature Overview" section on page 1 chapter.

 $\Gamma$ 

**Where to Go Next** 

 $\mathsf I$